# How to go live on YouTube with Hikvision camera

#### **Tested device:**

DS-2CD2125G0-IMS

#### **Firmware version:**

PJ14PC20190805201\_IPC\_G1\_EN\_NEU\_5.6.2\_190815 (customized firmware)

#### **Step1:**

Create a google account, and login YouTube with this account. Click on the icon on the upper-right corner, and go to YouTube Studio.

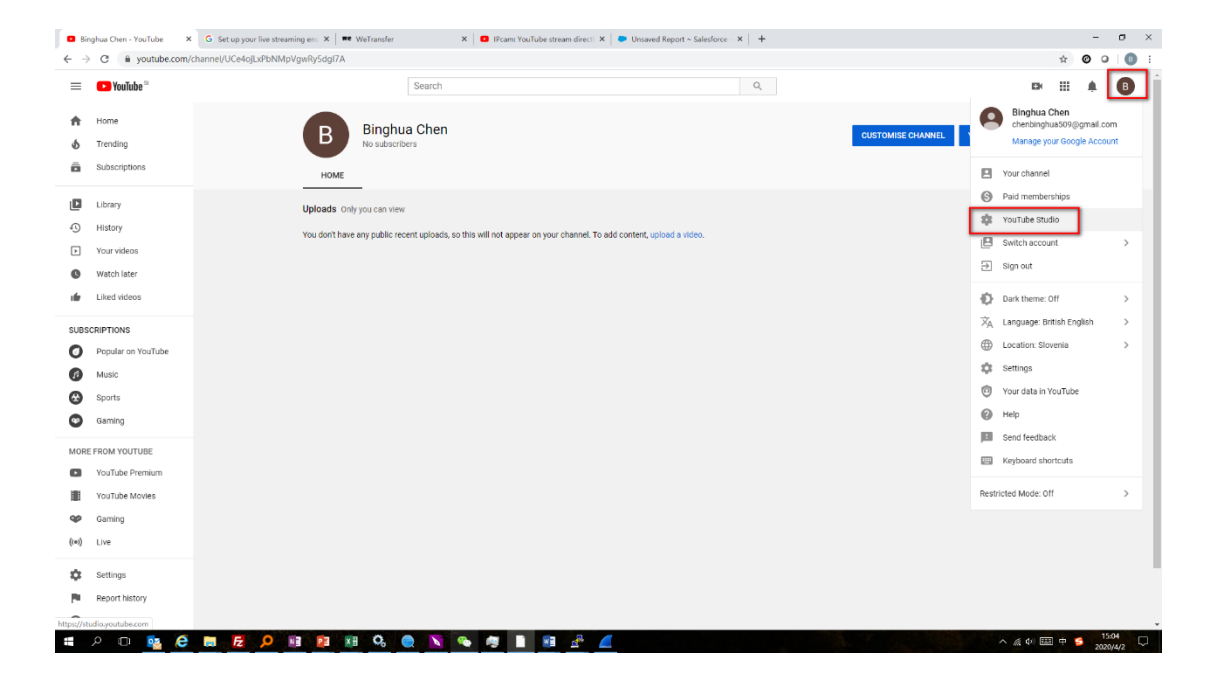

### **Step2:**

Click on 'CREATE' and 'Go live'.

The first time you go live, YouTube will ask you to fill in some information and then you need to wait 24 hours for your account to be activated.

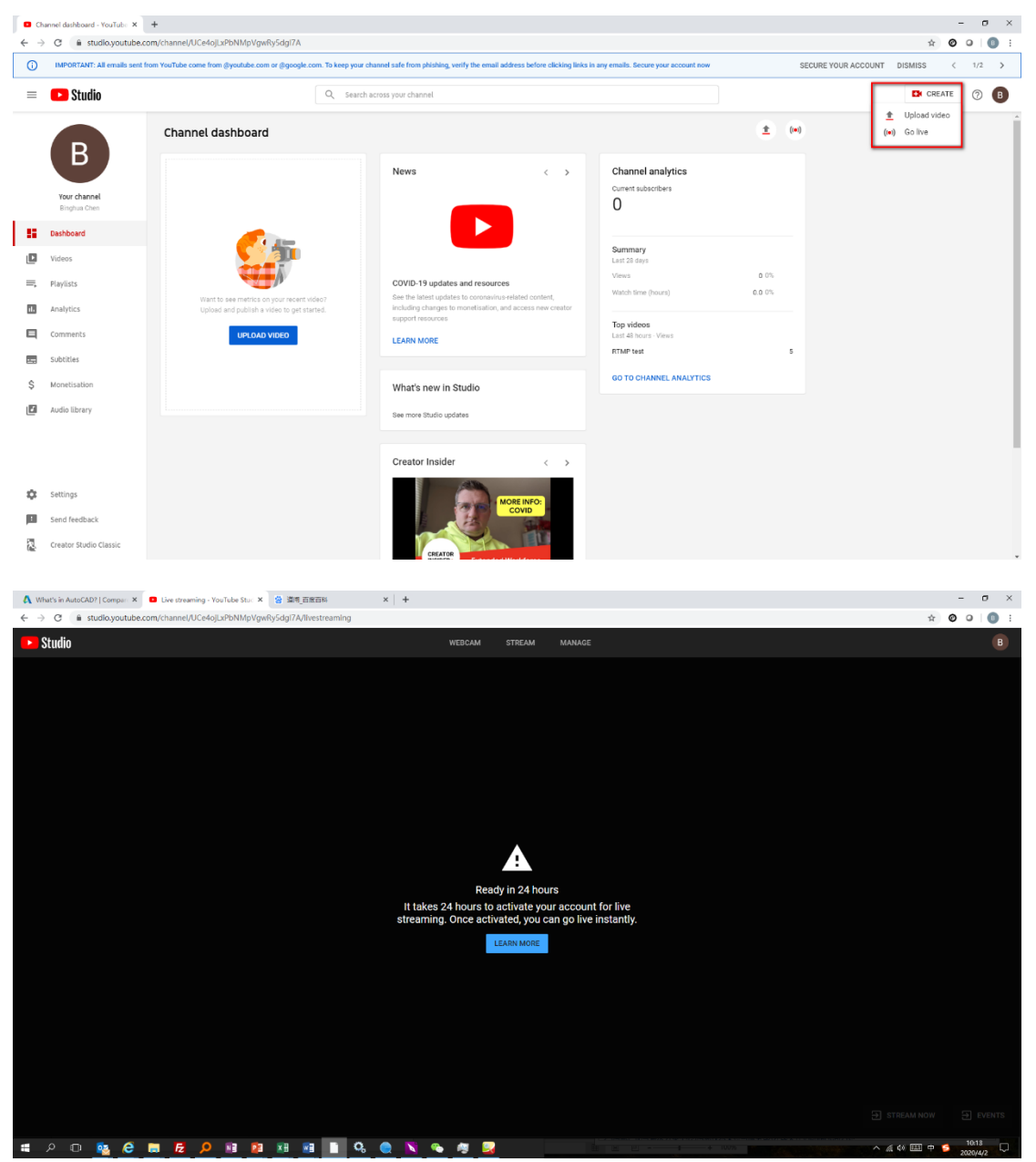

## **Step3:**

After the account is activated, you can start configuring the live stream.

Click on 'STREAM', fill in the required information for the live stream, and click 'CREATE STREAM'.

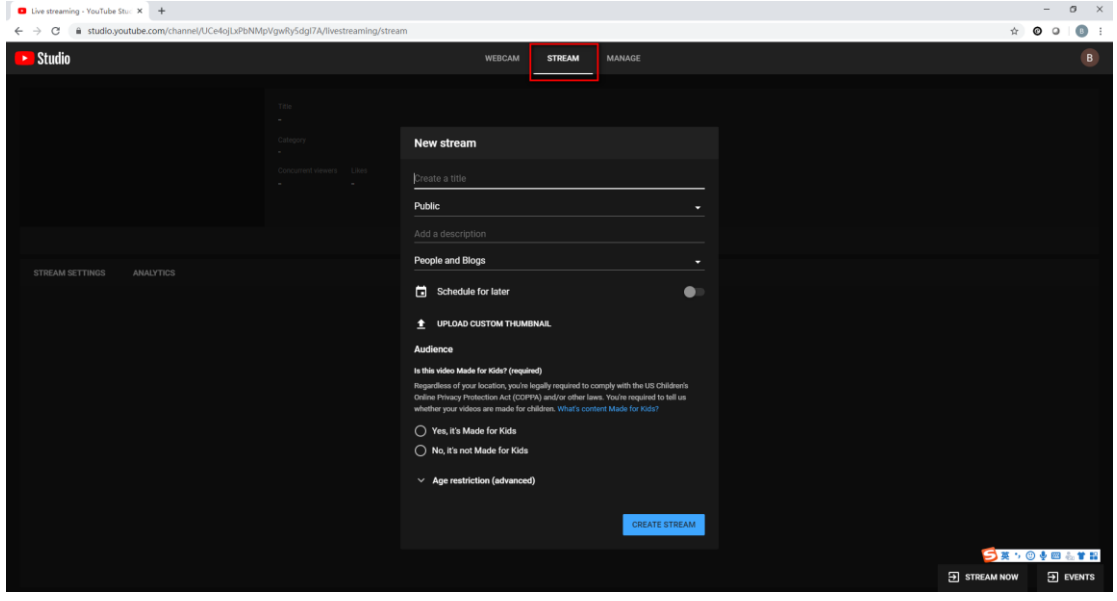

Then you will see this page which helps to setup RTMP. Here we have the Stream URL and Stream Key. These are needed on the camera side.

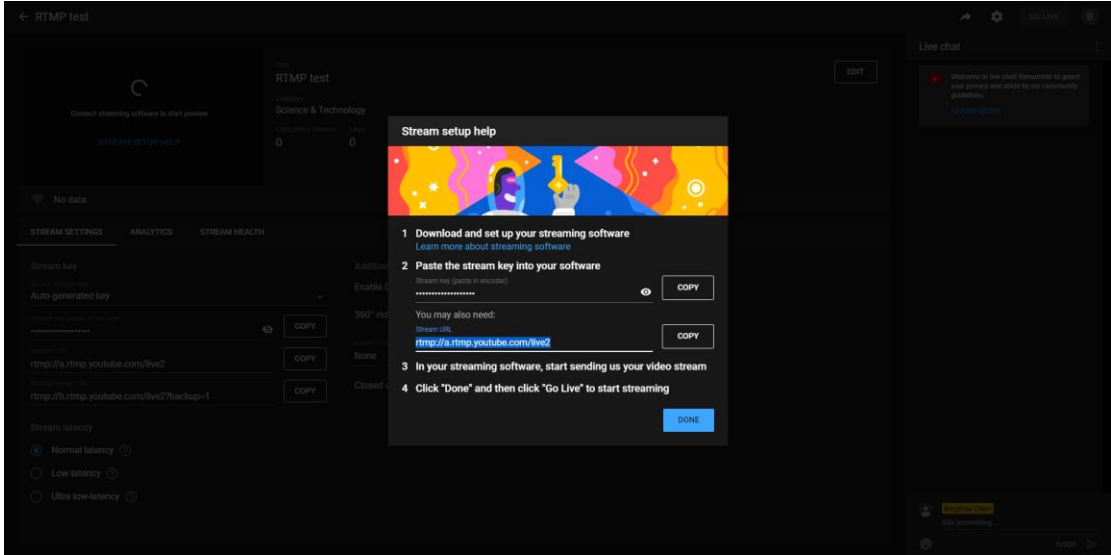

### **Step4:**

On the camera web page, go to 'Configuration > Network > Advanced settings > RTMP'. Enable it, and copy stream URL and key from YouTube.

Here the Server Address should be:

*[Stream URL]/[Stream Key]*

For example:

rtmp://a.rtmp.youtube.com/live2/qwv1-3rkp-puxw-7yfz

Save, and reboot the camera.

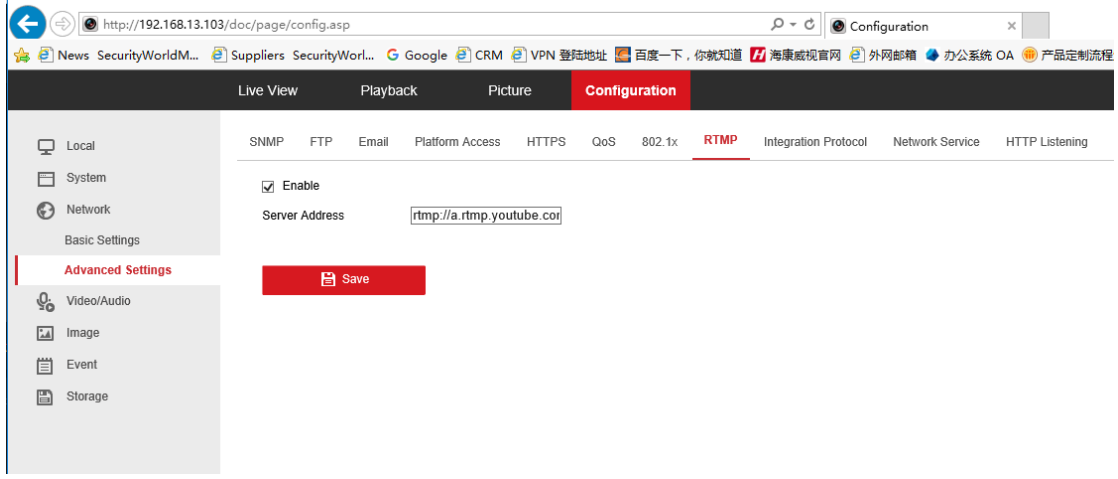

### **Step5:**

 $\mathbf{u}$ 

After rebooting the camera, go to 'Configuration > Video & Audio > Video', set 'Video Type' to 'Video & Audio', and make sure 'Video Encoding' is 'H.264'. Then go to 'Audio', set 'Audio Encoding' to 'AAC'.

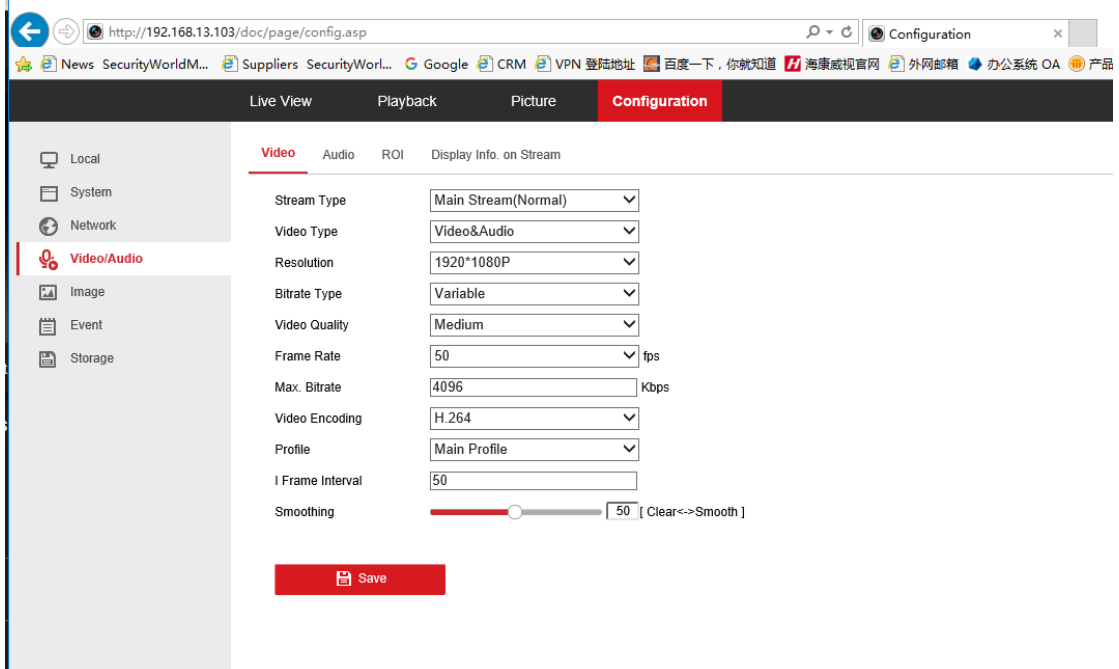

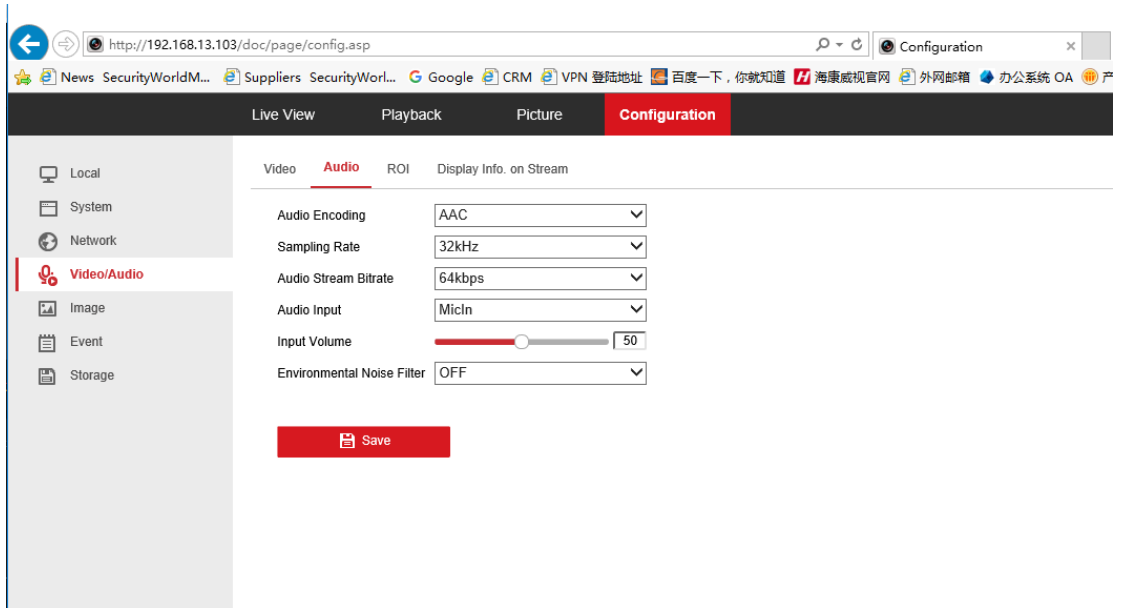

## **Step6:**

Go back to YouTube Studio, and wait for several seconds, then you should be able to see the live stream from the camera now. Click on 'GO LIVE' on the upper-right corner, and share the link to your target viewers.

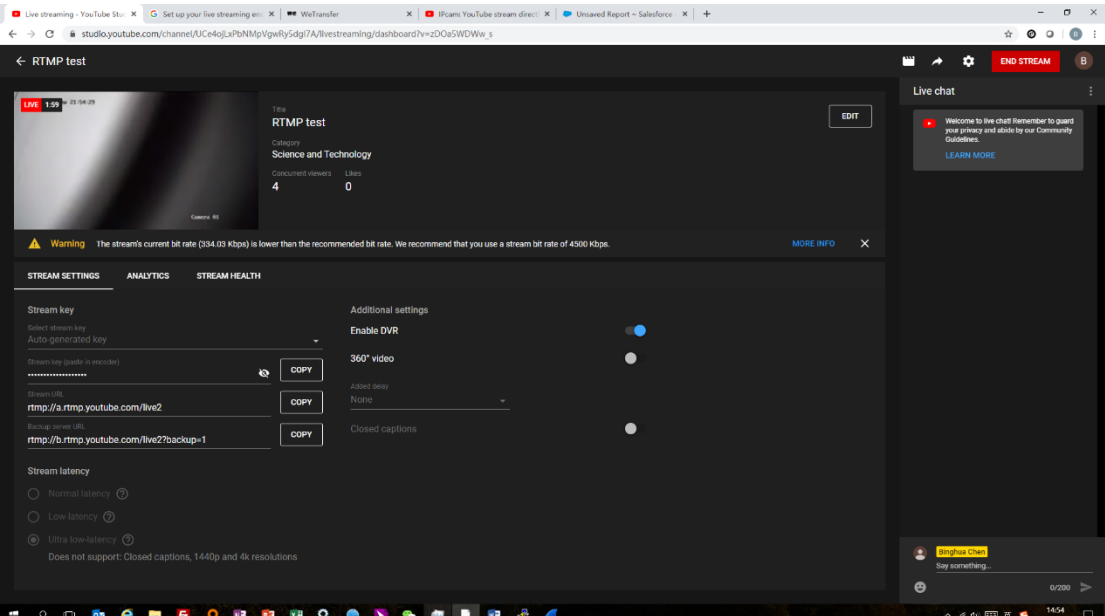

## **Troubleshooting:**

If you failed to get live stream, please check:

- Make sure RTMP setting is correct on the camera side. Please note: every time you change RTMP on the camera (basically each time you get a new Stream Key), you need to reboot the camera to get live stream on YouTube.
- Make sure video encoding is H.264, not H.265, and audio encoding is AAC.
- Make sure the camera has Internet access, including the IP address and DNS address. If you are not sure, try with 8.8.8.8 for DNS setting, which is public DNS provided by Google.